# **Central Eletrônica de Publicações e de Interdições e Tutelas CEPIT - ARPEN-RS**

# **Manual de operação da CEPIT**

Revisão: 2022.09.20.01 Endereço: https://cepit.arpenrs.com.br Contato: [cepit@arpenrs.com.br](mailto:cepit@arpenrs.com.br)

## **Introdução**

A Central Eletrônica de Publicações e de Interdições e Tutelas (CEPIT) é o serviço de busca de registros de interdições, mantida e operada pela Associação dos Registradores de Pessoas Naturais do Estado do RS (ARPEN/RS). A finalidade desta central é permitir a busca por registros de interdições e somar segurança jurídica nos atos notarias relacionados a transferência de imóveis. A central é autorizada pelo provimento 34/2022-CGJ/RS (parcialmente em anexo).

## **Informações gerais**

#### **Como acessar a CEPIT?**

O acesso é feito através de navegador de internet (preferencialmente *Google Chrome*) atualizado, no endereço informado no início deste documento. Todo acesso é registrado e monitorado.

Não há usuário e senha, a autenticação é feita utilizando um certificado e-CPF ICP-Brasil. Consulte o endereço do ITI para verificar os emissores autorizados:<https://listaars.iti.gov.br/list/rs>

Existem dois níveis de acesso: gerente e operador. Inicialmente os responsáveis pelas serventias (delegatários/interinos) foram cadastrados conforme a listagem do Cadastro Nacional de Serventias (CNS) do CNJ. Estes CPFs possuem autoridade para adicionar operadores.

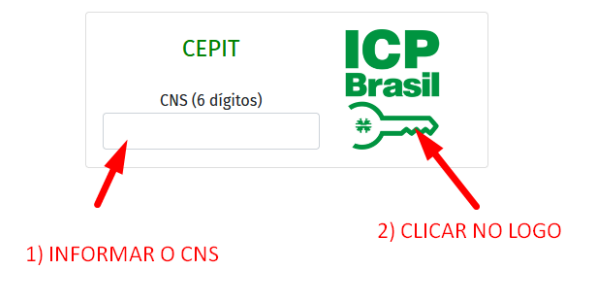

Caso o CNS esteja incorreto ou a tela de pedido de certificado for cancelada, a tela abaixo aparecerá.

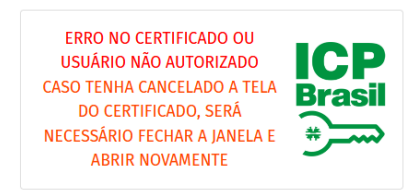

Ao clicar no logo ICP, o sistema voltará para a tela inicial do CNS.

Coloque o CNS correto e tente novamente, caso a tela do certificado tenha sido cancelada, será necessário fechar e abrir novamente o navegador.

Caso o problema persista, entre em contato com o e-mail de suporte informado no topo deste documento.

Observações: a informação do Código Nacional da Serventia (CNS) é exigida pelo motivo que alguns CPFs respondem por mais de uma serventia.

#### **Como é feito o cadastro de usuários?**

Para cadastrar usuários, inicialmente o responsável (titular/interino) deve acessar o sistema com o seu CPF (conforme cadastrado no sistema do CNJ). Os titulares/interinos já estão previamente cadastrados (segundo sistema do CNJ).

Após o acesso, entrar em "usuários" e cadastrar os CPFs autorizados. O CPF deve ser informado no formato de apenas números, sem espaços, pontos, vírgulas e traços. Ex: 12312312387

*Tela de cadastro de usuários*

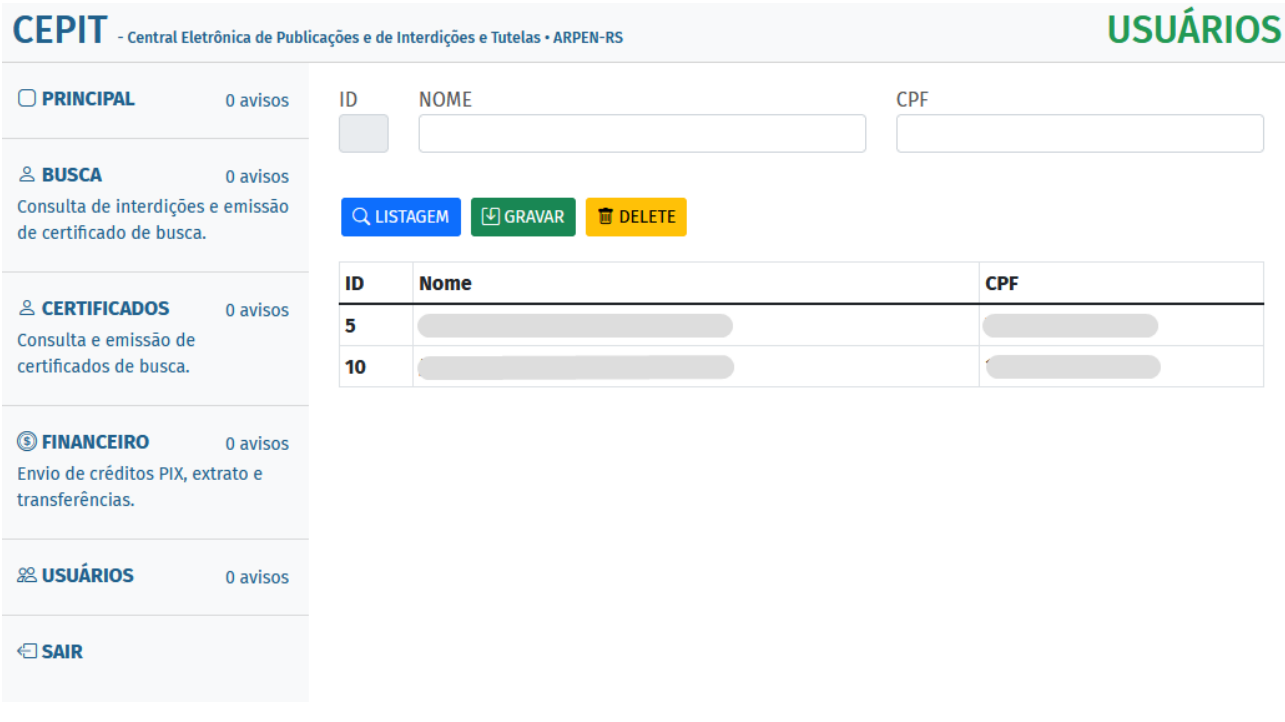

## **Quais são os valores envolvidos em cada operação?**

Conforme o provimento 34/2022-CGJ/RS, o valor é composto por um emolumento de busca, somado de um emolumento de processamento eletrônico, selos e imposto (quando for o caso) – segundo tabela de emolumentos do RCPN vigente.

## **Informações aos Registro Civis de Interdições e Tutelas**

#### **Como enviar dados para a CEPIT?**

Os registros de interdição são enviados diretamente da CRCRS. O RCPN é responsável pela carga diária dos registros conforme provimento 46/CNJ e provimento 22/2019 da CGJ/RS.

#### **Como serão repassados os valores aos RCPNs?**

Os valores serão transferidos semanalmente (inicialmente), para as contas cadastradas no sistema. A operação de transferência não tem custo, porém exige que o recebedor seja correntista da COOPNORE. O acompanhamento financeiro pode ser feito diretamente na CEPIT, na área "financeiro".

#### **Como é feita a emissão da Nota de Emolumentos?**

Na área "financeiro" é possível preencher o número da nota de emolumentos, o(s) selo(s) utilizados e a data de emissão. A CEPIT utilizará estes dados para gerar a impressão da nota padronizada, caso seja consultada pelo código *hash*.

## **Informações aos Tabelionatos de Notas**

#### **Como incluir créditos na CEPIT?**

O crédito é feito através da solução PIX da COOPNORE/Unicred. Na área "financeiro" pode-se verificar a movimentação e gerar novos PIX de crédito. A compensação é imediata (\*conforme sistema do Banco Central e seus operadores).

*Inclusão de créditos.*

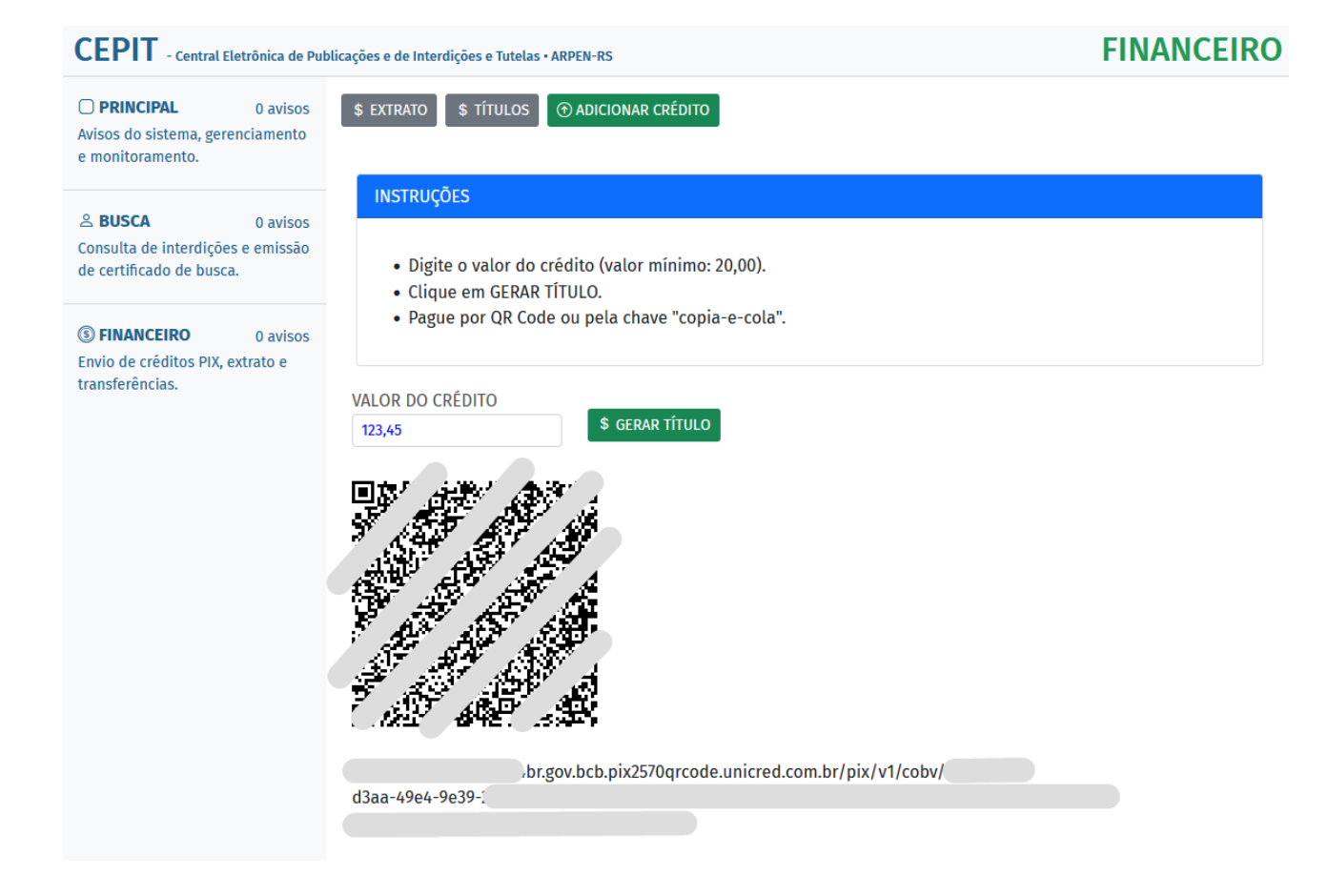

#### **Como emitir um certificado de busca?**

O certificado de busca é emitido na área "busca".

Ao preencher os dados de nome da pessoa e nome da mãe (opcional), o sistema fará a busca na base de dados.

O operador deve analisar os resultados e classificar como uma das opções:

- a) Registro encontrado: possivelmente existe uma interdição em nome da pessoa pesquisada. A conduta é avaliar a continuidade do ato notarial e consultar o Registro Civil apontado como acervo do registro.
- b) Busca inconclusiva: nomes muito comuns podem resultar em resultados inconclusivos, neste caso é recomendada a avaliação pelo tabelião ou responsável pelo ato.
- c) Busca negativa: não foi localizado registro com base nos dados informados.

Em qualquer hipótese o operador pode emitir um certificado de busca negativa, para isso basta clicar no botão "emitir certificado de busca", conferir os dados da busca e digitar "confirmo a emissão" no campo de confirmação.

O certificado de busca será gerado e o valor dos emolumentos será debitado do saldo disponível. Caso não tenha saldo, uma mensagem de "saldo insuficiente" será emitida.

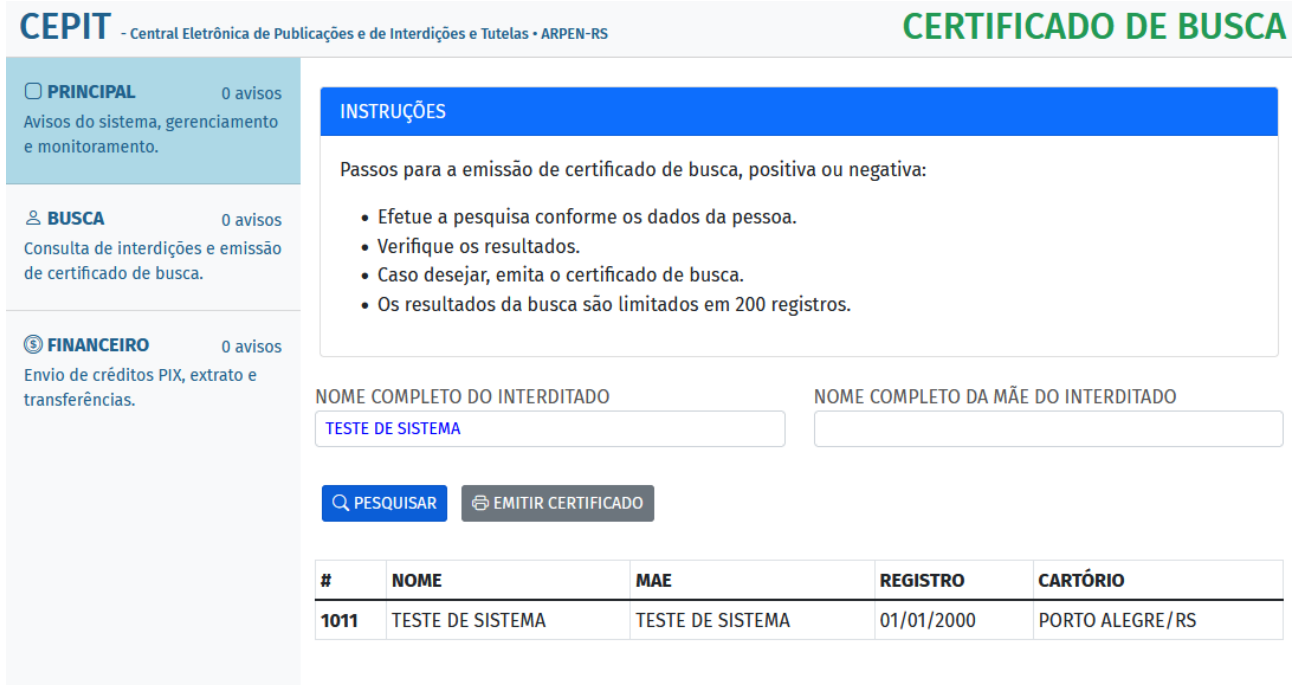

## *Emissão de certificado de busca.*

<u> Alexandria de la caracter</u>

*Busca de registro com resultados encontrados.*

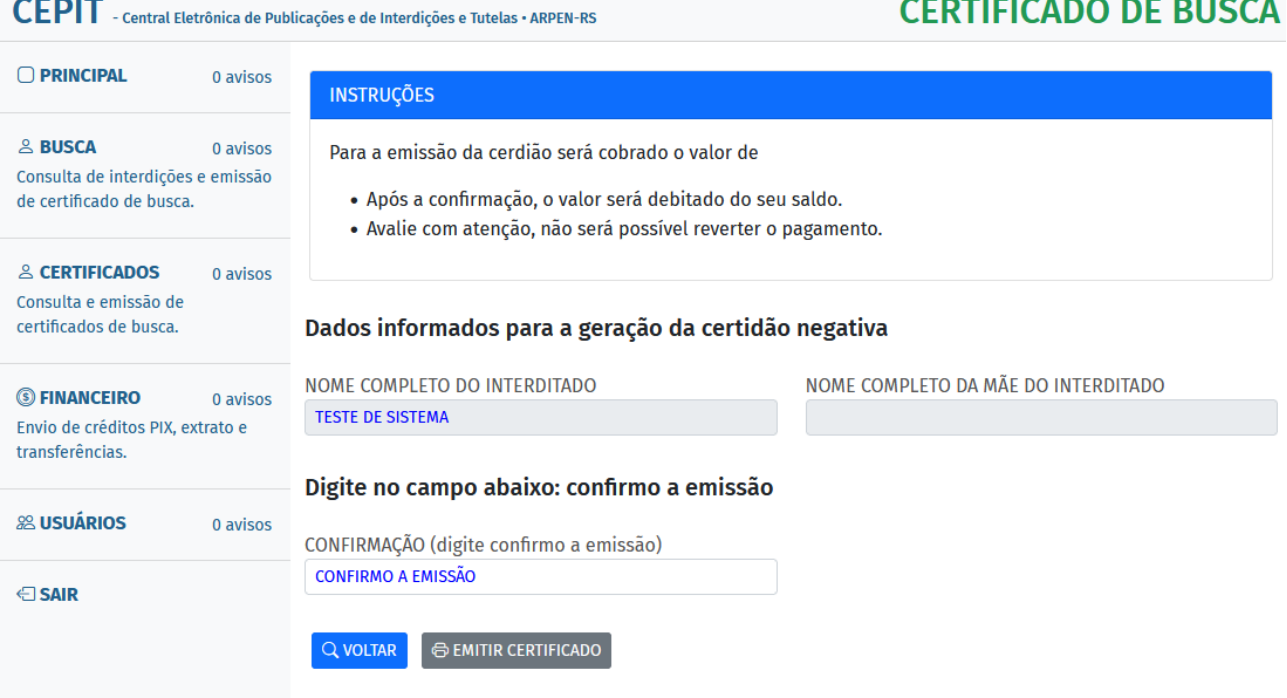

Após a emissão da certidão, ela ficará disponível na opção "certificados" no menu da esquerda.

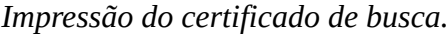

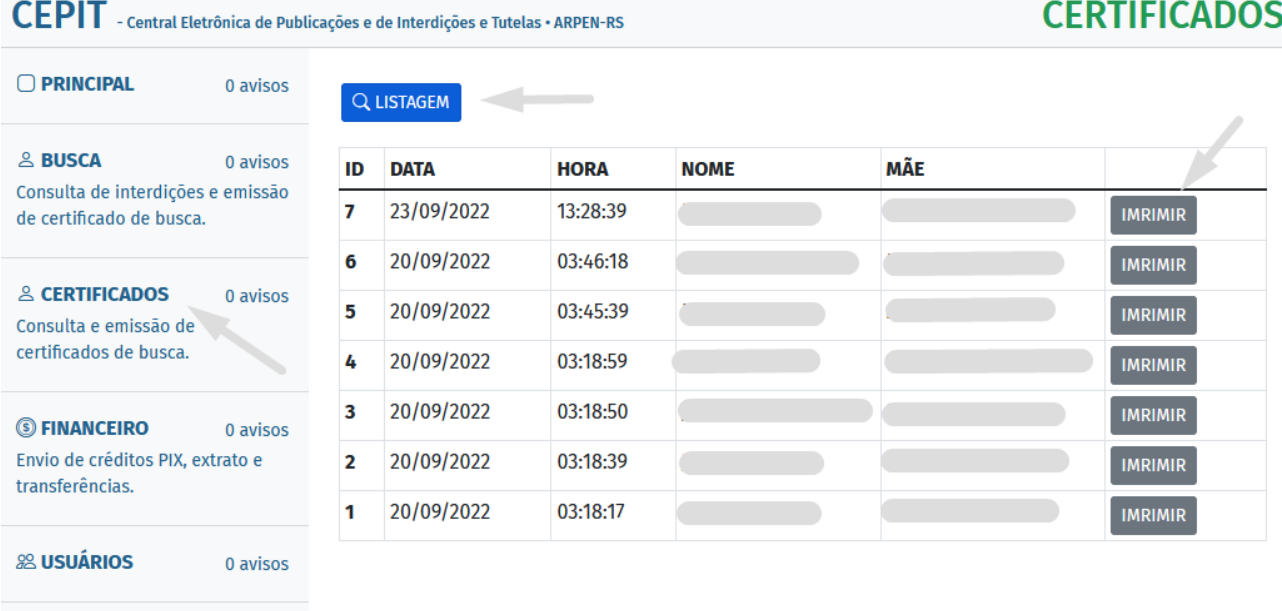

 $\bigoplus$  SAIR

O certificado terá um código *hash -* gerado a partir de seus dados. Este código deverá ser informado na minuta do ato notarial.

A nota de emolumentos será emitida posteriormente pelo Registro Civil e poderá ser consultada na área "financeiro", além de ser impressa utilizando o *hash* do certificado de busca.

No certificado gerado haverá a menção aos emolumentos cobrados.

# **EXCERTO PROVIMENTO Nº 34/2022-CGJ/RS**

Art. 1º - É autorizada a criação da Central Eletrônica de Publicações e de Interdições e Tutelas – CEPIT, que terá como mantenedores e partícipes obrigatórios os Registradores Civis das Pessoas Naturais detentores do livro E, para oferecer a busca imediata de registros de curatelas, interdições e tutelas.

§1º- Os Registradores Civis das Pessoas Naturais referidos no caput terão prazo até a entrada em vigor deste provimento para concluir eventual pendência de informatização do indicador pessoal do Livro E.

§2º - A CEPIT não poderá repassar aos usuários qualquer taxa pela sua utilização, cabendo somente a cobrança dos emolumentos pelo ato praticado diretamente pelo Registrador Civil competente.

Art. 2º - Fica incluído o artigo 275-A da CNNR, com a seguinte redação:

Art. 275-A - A consulta destinada a localizar os atos de registro de curatelas, interdições e tutelas será procedida diretamente na Central Eletrônica de Publicações e de Interdições e Tutelas (CEPIT) pelo Tabelião de Notas responsável pela lavratura de escritura pública ou de procuração pública envolvendo os atos de transmissão inter vivos sobre bens imóveis e as respectivas instituições de garantias.

§1º - Cada busca realizada terá o valor de emolumentos correspondentes a uma busca e um processamento eletrônico de dados, com os respectivos Selos Digitais de Fiscalização Notarial e Registral (SDFNR).

§2º - Os emolumentos referidos no parágrafo anterior serão devidos ao Registrador Civil das Pessoas Naturais detentor do Livro E da sede da Comarca onde for realizado o ato notarial, ficando responsável pela emissão do recibo de emolumentos e dos correspondentes Selos Digitais de Fiscalização Notarial e Registral (SDFNR).

Art. 3º - Ficam incluídos os parágrafos 3º e 4º ao artigo 874 da CNNR, com as seguintes redações:

Art. 874 (...)

§3º - Para a lavratura de escritura pública ou de procuração pública envolvendo transmissão inter vivos sobre bens imóveis e as respectivas instituições de garantias, será obrigatória a exigência pelo Tabelião de Notas da negativa de registro de curatela, interdição e tutela, a partir de consulta procedida junto à Central Eletrônica de Publicações e de Interdições e Tutelas - CEPIT, conforme artigo 275-A desta Consolidação.

§4° - Em sendo negativa a consulta referida no § 3º, deverá constar na escritura pública o respectivo código hash de cada parte. Caso exista registro positivo, deverá o Tabelião de Notas suspender a sua qualificação até que a parte apresente certidão do Registro Civil das Pessoas Naturais competente ou outro documento hábil que lhe possibilite prosseguir com o ato.